## **Contents**

- [1 Hardware Specifications](#page-0-0)
- [2 Flashing](#page-1-0)
	- ♦ [2.1 Warnings](#page-1-1)
	- ◆ [2.2 Flashing Process](#page-1-2)
	- [2.3 Upgrading](#page-2-0) ♦ [Process](#page-2-0)
	- [2.4 Reverting back to](#page-2-1) [stock firmware](#page-2-1)
- [3 Wireless-N Configuration](#page-2-2)
- [4 References](#page-2-3)

# **Hardware Specifications**

<span id="page-0-0"></span>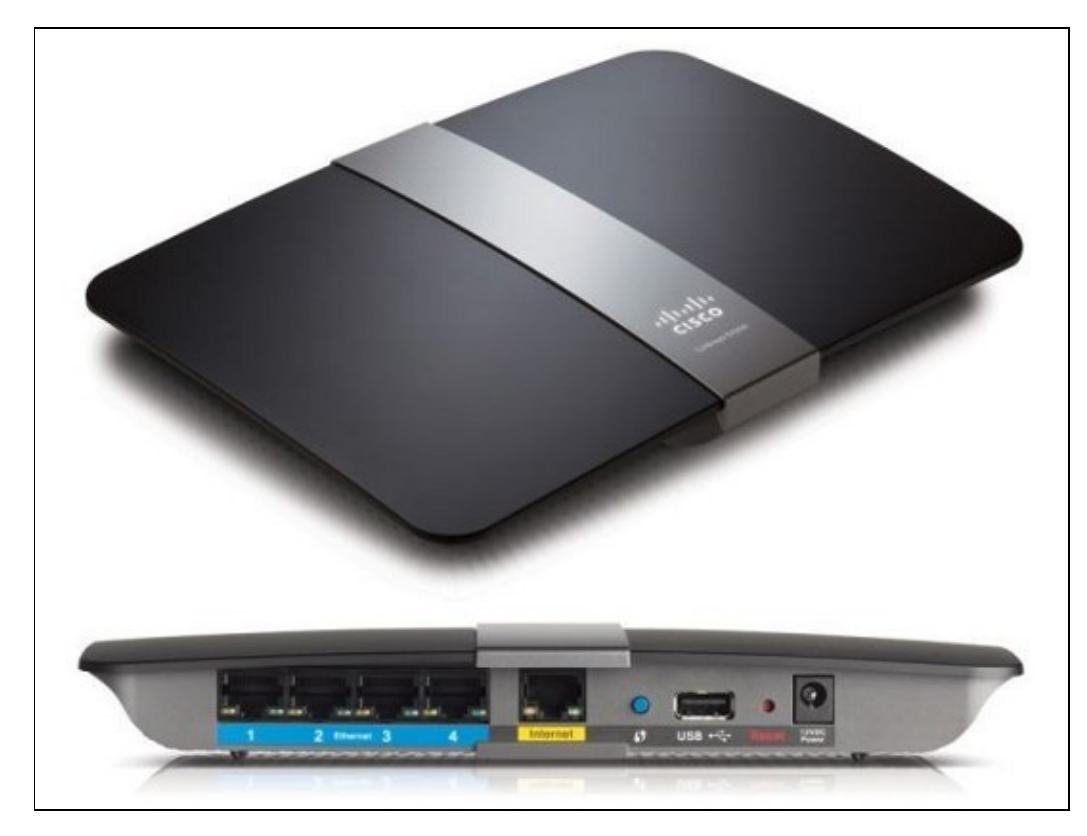

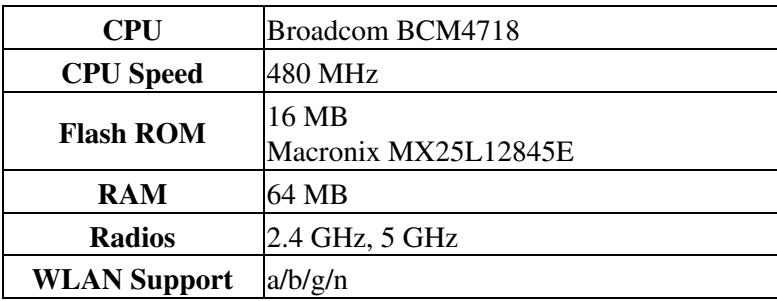

Linksys\_E4200

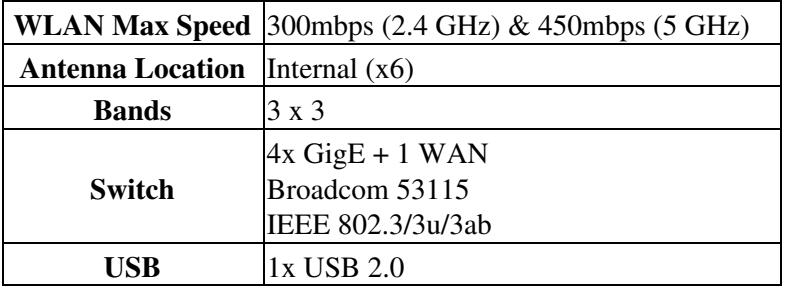

Radio wl0 is Broadcom 4718 (SoC)

Radio wl1 is Broadcom 4331 Intensi-fi Single-Chip 802.11n Transceiver

## <span id="page-1-0"></span>**Flashing**

#### <span id="page-1-1"></span>**Warnings**

- The E4200 is very sensitive to the nyram size.
- For the initial flash, upgrading stock firmware to DD\_WRT use Flashing process procedure below!! Please follow it to to prevent a brick only use trailed builds
	- A trailed build has "E4200" in its name like: ♦
		- dd-wrt.v24-18777\_NEWD-2\_K2.6\_mini-**e4200**.bin
- The only safe builds which can be used **AFTER** initial flash for this router are **nv60 builds**
	- ♦ A NV60 build in its name like: dd-wrt.v24-18777\_NEWD-2\_K2.6\_big-**nv60**.bin
- Recovery from a firmware with the wrong nvram size requires use of a jtag cable to erase the nvram.<sup>1</sup>
- Support for the E4200 is still very much a work in progress at this time, outstanding issues reported have included WAN stability, and both 2.4GHz and 5GHz Radio stability.

#### <span id="page-1-2"></span>**Flashing Process**

- Perform these steps when flashing from the stock Linksys GUI:
- 1. Read all required reading sections of the peacock announcement: <http://www.dd-wrt.com/phpBB2/viewtopic.php?t=51486>
- 2. Disconnect all cables and wireless clients.
- 3. Do a [Hard reset or 30/30/30](http://www.dd-wrt.com/wiki/index.php/Hard_reset_or_30/30/30) on router.
- 4. Set your computer to a static IP-address 192.168.1.8
- 5. Connect 1 Lan cable to pc doing the flash.
- Flash an E4200-specific mini build; e.g., **[21676 trailed initial flash build for E4200](ftp://ftp.dd-wrt.com/betas/2013/05-27-2013-r21676/broadcom_K26/dd-wrt.v24-21676_NEWD-2_K2.6_mini-e4200.bin)** 6.
	- **Do NOT use a build with "nv60k" in the name for the initial flash**; use only the trialed ♦ build linked just above.
	- **21676 is a stable, reliable, recommended build for the E4200**, but *only use the mini* ♦ *version*, since *larger versions have the [dangerous Heartbleed vulnerability](http://www.dd-wrt.com/site/content/heartbleed-dd-wrtdd-wrt-online-services)*. If you need more functionality than mini, upgrade to **[KingKong 22000++](http://www.desipro.de/ddwrt-ren/K26/r22000++/kingkong-nv60k-broadcom.bin)**:
- 7. Wait for the flashing process to complete.
- 8. Wait at LEAST another 5 minutes after the flashing process has completed.
- 9. Perform a [Hard reset or 30/30/30](http://www.dd-wrt.com/wiki/index.php/Hard_reset_or_30/30/30) after the device has successfully updated.
- Wait 3 minutes and log into web interface. 10.
	- ♦ You may have to clear your browser cache before the web login will display.

#### <span id="page-2-0"></span>**Upgrading Process**

- If you need to upgrade to a build other then mini or a newer release take note of the following
- If a nv60 build is flashed to the router those are the only builds which can be flashed from that point on.

**WARNING AFTER installing DD\_WRT, ONLY flash -nv60k builds, Flashing anything else to the router will brick it as noted above**

- 1. Select the build of your choosing (Mega, Big, std\_usb\_nas, OpenVPN, VoIP.)
- 2. Follow the same flashing procedure as you used for the initial flash

#### <span id="page-2-1"></span>**Reverting back to stock firmware**

- You can always revert back to stock firmware.
- Download the latest E4200 firmware from linksys site.
- 1. Disconnect all cables and wireless clients.
- 2. Perform a 30/30/30 reset on the device.
- Login and select the stock firmware file and flash, make sure to select "reset to defaults" on the drop 3. down menu when flashing.
- 4. Wait approximately 5 minutes for the flashing process to complete.
- 5. Perform a 30/30/30 after the device has successfully updated.

## <span id="page-2-2"></span>**Wireless-N Configuration**

• As is explained in

**[http://www.dd-wrt.comhttp://www.dd-wrt.com/wiki/index.php/Wireless-N\\_Configuration](http://www.dd-wrt.comhttp://www.dd-wrt.com/wiki/index.php/Wireless-N_Configuration)** make sure that you use AES security for your wireless N network. Do not use TKIP or the wireless speed will revert to the g standard and that would be a pity. AES+TKIP is also allowed.

• Both the 2.4 and 5GHz Radios run at a stock transmitting power of 100mW, decreasing the transmitting power to a value between 40 & 50mW has seemed to help stability.

## <span id="page-2-3"></span>**References**

- 1. [e4200 build thread](http://www.dd-wrt.com/phpBB2/viewtopic.php?t=86316&postdays=0&postorder=asc&start=210|Linksys) at dd-wrt forum
- 2. [FCC disclosures](https://fjallfoss.fcc.gov/oetcf/eas/reports/ViewExhibitReport.cfm?mode=Exhibits&RequestTimeout=500&calledFromFrame=N&application_id=699190&fcc_id=)